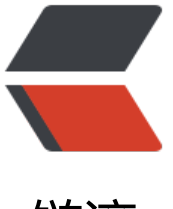

链滴

## Centos7 [Ngi](https://ld246.com)nx 的安装

作者: jinggo

- 原文链接:https://ld246.com/article/1533613004929
- 来源网站: [链滴](https://ld246.com/member/jinggo)
- 许可协议:[署名-相同方式共享 4.0 国际 \(CC BY-SA 4.0\)](https://ld246.com/article/1533613004929)

*默认Nginx(基于 nginx-1.12.2.tar.gz) 安装方法*

1. 从Nginx 官网下载安装文档: http://nginx.org/en/download.html

2. 将下载好的Nginx上传到 centos 指定目录进行解压:

tar -zxvf nginx-1.12.2.tar.gz cd nginx-1.12.2 3. **注意**安装依赖的组件: yum install -y gcc yum install -y pcre pcre-devel yum install -y zlib zlib-devel yum install -y openssl openssl-devel 4. 进行Nginx 安装: ./configure make make install 5. Nginx 常用命令: ./nginx -t 用于检查Nginx 配置是否正确 ./nginx -s start/stop 启动或者停止 ./nginx -s reload 重新加载配置

## **Docker 方式启动运行Nginx:**

1. 安装Docker;

2. 从Docker Hub 官方仓库下载应用(注意: 这个是本人觉得比较好用的Nginx 应用):

docker pull dockerfile/nginx

docker build -t="dockerfile/nginx" github.com/dockerfile/nginx 重命名

3. 运行容器:

docker run -d -p 80:80 dockerfile/nginx

或者你希望读取Docker 容器外面的Nginx 配置文件:

docker run -d -p 80:80 -v <sites-enabled-dir>:/etc/nginx/conf.d -v <certs-dir>:/etc/nginx/cer s -v <log-dir>:/var/log/nginx -v <html-dir>:/var/www/html dockerfile/nginx

4. 最后, 你通过 http://<host> 去访问你Nginx 首页。